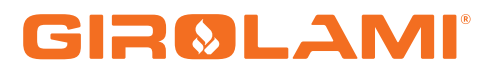

### **MANUALE CAT SY 250 LCD - AIR**

ALFA BIO - 945 BIO

Calore. Emozione. Energia.

#### **Sommario**

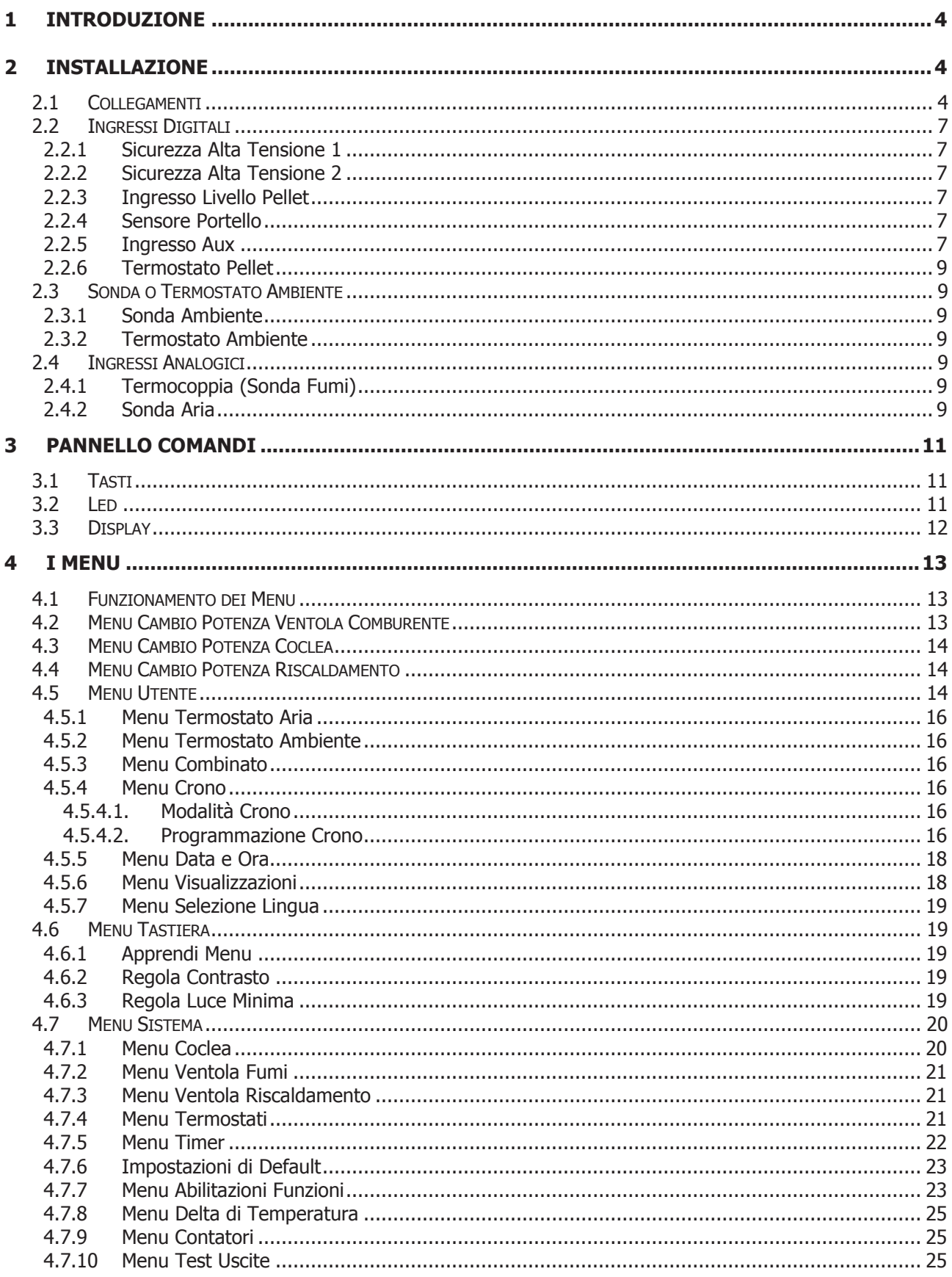

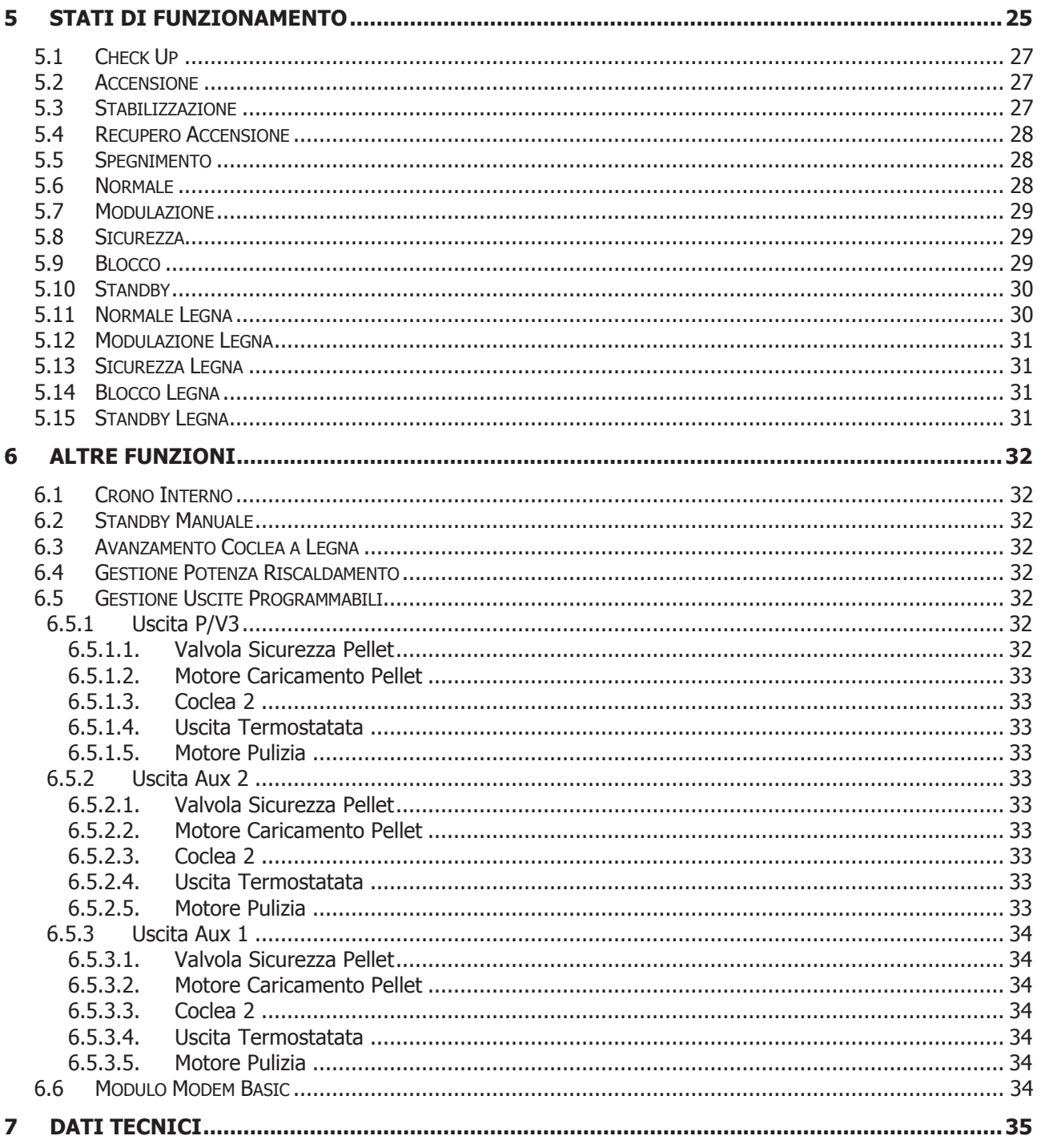

#### 1 Introduzione

I Termoregolatori SY250 sono uno strumento per la regolazione del funzionamento di Stufe e Caldaie, con accensione e trasporto del combustibile automatico.

Tramite la lettura della temperatura dei fumi di combustione, dell'acqua e dei Parametri impostati dall'utente, viene determinato il funzionamento del sistema di riscaldamento.

La configurazione dei Parametri della centralina è impostabile tramite Menu.

Variando il valore dei suddetti parametri è possibile:

Adattare il funzionamento del sistema di riscaldamento secondo i propri bisogni

Adattare il funzionamento del Termoregolatore ai vari tipi di Stufe e Caldaie

Di seguito vengono riportate in dettaglio le fasi di installazione del Termoregolatore, la configurazione, il funzionamento e le caratteristiche tecniche.

#### 2 Installazione

#### 2.1 Collegamenti

Nella figura seguente è riportato lo schema del collegamento tra le morsettiere della scheda base e gli ingressi e le uscite ad essa relativi; di seguito sono poi riportate le indicazioni sulle modalità di collegamento di ingressi ed uscite della centralina che devono essere seguite al fine di effettuare una corretta installazione.

#### **AVVERTENZE:**

**Per un funzionamento corretto e sicuro collegare sempre il morsetto del prodotto di messa a terra.**

**Attenersi scrupolosamente alle modalità di connessione esposte nella tabella connessioni per evitare danni all'elettronica.**

**Eseguire i collegamenti in maniera ordinata cercando di tenere separati il più possibile segnali a bassa tensione (sonde, contatti, cavi del pannello comandi) dai segnali ad alta tensione (alimentazione, carichi) onde ridurre al minimo problemi di interferenza.**

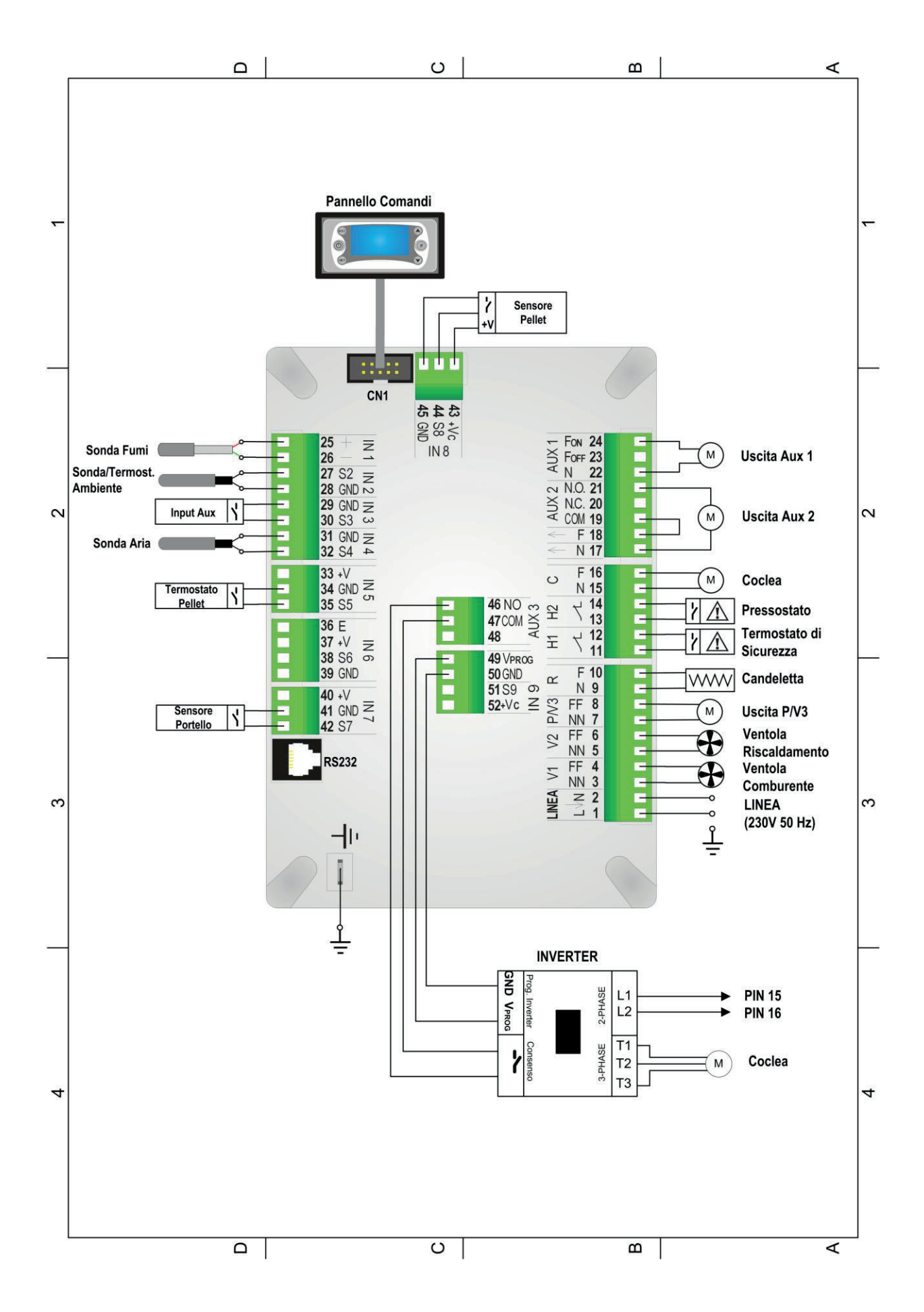

![](_page_5_Picture_198.jpeg)

#### 2.2 Ingressi Digitali

#### 2.2.1 Sicurezza Alta Tensione 1

L'apertura del contatto, in qualsiasi stato di funzionamento, dopo un tempo di ritardo pari a **T09** porta il sistema nello stato di **Blocco** e sul display è visualizzato l'errore **Sicurezza Alta Tensione 1** (**Er01**). L'ingresso è adatto per il collegamento di un Termostato di Sicurezza a riarmo manuale; se il sistema non prevede l'uso di questo ingresso cortocircuitare i **Pin 11-12** della morsettiera.

#### 2.2.2 Sicurezza Alta Tensione 2

L'apertura del contatto per un tempo pari a **T10**, porta il sistema nello stato di **Blocco** e sul display è visualizzato l'errore **Sicurezza Alta Tensione 2** (**Er02**). **Lo stato di questo ingresso non è rilevato se la Ventola Comburente è ferma.** L'ingresso è adatto per il collegamento di un Pressostato; se il sistema non prevede l'uso di questo ingresso cortocircuitare i pin **13-14** della morsettiera.

#### 2.2.3 Ingresso Livello Pellet

Ai morsetti **43-44-45** è disponibile un ingresso per il controllo del livello Pellet. Impostando i parametri **P36**, **44** e **P48** presenti nel Menu Segreto, si hanno le seguenti funzionalità:

 **P44**=1, 3, 4, 5 **e P48**=1, 3, 4, 5 **e P36**=1, 3, 4, 5 Se il livello scende al di sotto della soglia prefissata, il sistema, dopo aver segnalato la mancanza di combustibile per un tempo pari a **T24**, va in **Spegnimento** con errore (**Er18**). Se nel serbatoio viene rimesso del combustibile il sistema cessa ogni segnalazione ed è possibile la riaccensione, altrimenti, dopo lo sblocco,il sistema funziona solamente a Legna. **P44**=2 **o P48**=2 **o P36**=2

Se il livello scende al di sotto della soglia prefissata viene attivata un'uscita che comanda il motore per il caricamento del pellet nel serbatoio (vedi par.6.5.1.2).

In caso di non utilizzo del sensore se **P09**=1 cortocircuitare i pin **43-44**, altrimenti lasciare liberi i contatti.

#### 2.2.4 Sensore Portello

Ai morsetti **41-42** è disponibile un ingresso dedicato al controllo della chiusura e dell'apertura del portello. In caso di apertura del portello sul pannello compare la scritta '**Port**', la Coclea si blocca e la Ventola Comburente va a velocità **P25**.

In caso di non utilizzo cortocircuitare i pin **41-42** della morsettiera.

#### 2.2.5 Ingresso Aux

Ai morsetti **29-30** è presente l'ingresso dedicato al collegamento di un contatto da un o da un Cronotermostato.

Impostando il parametro **A07** si hanno le seguenti funzionalità:

- se  $A07 = 0$ 
	- contatto chiuso: il Sistema passa nello stato di **Normale** contatto aperto: il Sistema passa nello stato di **Modulazione** Questa funzione è disponibile solo in funzionamento a Pellet
- se **A07** = 1 contatto chiuso: il Sistema passa nello stato di **Accensione a Pellet** contatto aperto: il Sistema passa nello stato di **Spento a Legna**

Il pulsante ON/OFF sul Pannello Comandi ha priorità rispetto all'ingresso.

 se **A07** = 2 contatto chiuso: il Sistema passa nello stato di **Normale** contatto aperto: il Sistema passa nello stato di **Standby** Questa funzione è disponibile solo in funzionamento a Pellet

 $\text{se } \text{A07} = 3$ contatto chiuso: il Sistema riattiva la Ventola Riscaldamento contatto aperto: il Sistema blocca la Ventola Riscaldamento finché la temperatura dell'aria è minore del Termostato **Th31**

**NOTA:** Se **A07** = 1, 2, 3 in caso di non utilizzo dell'ingresso ponticellare i morsetti.

#### 2.2.6 Termostato Pellet

Ai morsetti **34-35** è presente un ingresso dedicato al collegamento di un Termostato Pellet. Il contatto è N.C.; quando il contatto si apre c'è ritorno di fiamma e finché il contatto rimane aperto il display visualizza **Er06** e:

- se **P36**=3 o **P44**=3 o **P48**=3 (prodotto con 2 Coclee) la prima Coclea si ferma e la Coclea 2 è sempre in funzione
- se **P36**=1 o **P44**=1 o **P48**=1 (prodotto con Valvola Sicurezza) la Valvola Sicurezza si chiude e la Coclea si ferma

 in tutte le altre configurazioni dei parametri **P36** ,**P44**, **P48** la Coclea è sempre in funzione In caso di non utilizzo cortocircuitare i pin **34-35**

#### 2.3 Sonda o Termostato Ambiente

Ai morsetti **27-28** è presente l'ingresso dedicato alla connessione della Sonda o Termostato Ambiente. Per le funzionalità legate a questo ingresso vedere il capitolo 4.7.7

#### 2.3.1 Sonda Ambiente

Se si intende utilizzare la Sonda impostare **A19**=1.

La sonda fornita è tipo NTC, Il range di lettura è  $0 \div 50^{\circ}$ C con la precisione di 1°C. Nel caso di sonda scollegata si leggerà un valore di temperatura pari a 0°C, nel caso di corto circuito la temperatura rilevata sarà massima (50°C).

#### 2.3.2 Termostato Ambiente

Se si intende utilizzare un termostato esterno e non la Sonda Ambiente impostare **A19**=0.

#### 2.4 Ingressi Analogici

#### 2.4.1 Termocoppia (Sonda Fumi)

Ai morsetti **25-26** è presente l'ingresso dedicato alla lettura della temperatura fumi.

La sonda fornita è una Termocoppia tipo K, il range di lettura è 0 ÷ 500°C con la precisione di 1°C. Nel caso di sonda scollegata si leggerà un valore di temperatura pari a 900°C.

**NOTA**: il range di utilizzo continuativo della sonda deve essere compresso tra 0 e 500°C. Si possono avere picchi temporanei di temperatura superiori a 500°C. La sonda non deve essere quindi sottoposta a stress termici né meccanici.

TiEmme elettronica non è responsabile di rotture o malfunzionamenti della sonda dovuti a cause termiche (utilizzo della sonda fuori dal range di temperatura indicato) e meccaniche (rotture o interruzioni del cavo).

#### 2.4.2 Sonda Aria

Ai morsetti **31-32** è presente l'ingresso dedicato alla lettura della temperatura del flusso di aria calda in uscita dal camino. La sonda fornita è tipo NTC 100K; il range di lettura è 0 ÷ 300° C con la precisione di 1°C.

Nel caso di sonda scollegata la temperatura rilevata è di 0 °C, nel caso di corto circuito è massima (300°C).

**NOTA**: il range di utilizzo continuativo della sonda deve essere compresso tra 0 e 270°C. Si possono avere picchi temporanei di temperatura superiori a 270°C. La sonda non deve essere quindi sottoposta a stress termici né meccanici.

TiEmme elettronica non è responsabile di rotture o malfunzionamenti della sonda dovuti a cause termiche (utilizzo della sonda fuori dal range di temperatura indicato) e meccaniche (rotture o interruzioni del cavo).

#### 3 Pannello Comandi

![](_page_10_Figure_1.jpeg)

#### 3.1 Tasti

![](_page_10_Picture_280.jpeg)

#### 3.2 Led

![](_page_10_Picture_281.jpeg)

#### 3.3 Display

#### -**Schermata principale:**

![](_page_11_Figure_2.jpeg)

#### **-Grandezze visualizzate nella schermata principale:**

Data e Ora, Modalità attivazione crono (G–Giornaliero, S–Settimanale, FS–Fine Settimana), Potenza Ventola, Potenza Coclea, Modalità di funzionamento (Legna o Pellet), Stato di funzionamento del Sistema, Codice errore verificatosi, Valore Termostato Caldaia, Funzione Estate-Inverno, Temperatura letta dalla Sonda Caldaia

#### -**Stati di funzionamento visualizzati:**

Check Up, Accensione, Stabilizzazione, Modulazione, Standby, Normale, Recupero Accensione, Spegnimento, Blocco

#### -**Errori:**

Tutti gli errori mandano il sistema in Blocco tranne l'errore **Er05** che a Legna manda il sistema in Sicurezza.

![](_page_11_Picture_239.jpeg)

#### -**Altri messaggi:**

![](_page_11_Picture_240.jpeg)

#### 4 I Menu

Il Menu del pannello comandi è costituito da un Menu Utente e un da un Menu Tecnico.

#### 4.1 Funzionamento dei Menu

Alla pressione del tasto **P3** si ha la prima schermata del Menu costituita dal Menu Utente.

![](_page_12_Picture_245.jpeg)

Tramite i tasti **P4** e **P6** si può evidenziare la voce di Menu desiderata. Con il tasto **P3** si entra nel Sottomenu evidenziato ottenendo la lista dei sottomenù o l'impostazione del parametro selezionato. Il dato desiderato è già in modalità modifica (il campo lampeggia) e con i tasti **P4** e **P6** si incrementa o decrementa il valore. Con il tasto **P3** si memorizza il valore impostato, con **P1** si annulla l'operazione, si ripristina il valore antecedente l'operazione e si esce dal menu.

![](_page_12_Figure_6.jpeg)

Il nuovo valore del parametro è poi trasmesso alla scheda: se la trasmissione fallisce (interferenze nel cavo di trasmissione) compare il messaggio Trasferimento non riuscito. In tal caso ritentare la modifica del parametro.

#### 4.2 Menu Cambio Potenza Ventola Comburente

Quando il sistema è arrivato a regime consente di modificare il valore della velocità della Ventola Comburente. Per accedere premere il tasto **P5** e modificare il valore con i tasti **P4** e **P6**.

![](_page_12_Figure_10.jpeg)

Si hanno a disposizione 10 potenze:

se P=0 la Ventola è ferma

se P=10 la Ventola va alla massima velocità (230 V)

se P è compreso tra 1 e 9 la velocità viene calcolata automaticamente impostando i parametri **P29** (Velocità minima Ventola Comburente a regime) e **P30** (Velocità massima Ventola Comburente a regime)

#### **Esempio**:

![](_page_12_Picture_246.jpeg)

![](_page_13_Picture_429.jpeg)

#### 4.3 Menu Cambio Potenza Coclea

Permette di variare la quantità di combustibile immessa nel braciere quando il sistema è arrivato a regime. Se è impostato il funzionamento della Coclea in Pausa-Lavoro (**P21**=0) viene modificato il tempo di lavoro. Se è utilizzato un Inverter per comandare la Coclea (**P21**=1 viene modificato il valore della velocità. Per accedere premere il tasto **P5** due volte e modificare il valore con i tasti **P4** e **P6**.

![](_page_13_Figure_3.jpeg)

#### **Coclea in Pausa-Lavoro** (**P21**=0)

Si hanno a disposizione 10 potenze:

se P=0 la Coclea è ferma

se P=1 la Coclea lavora per un tempo pari **P27** secondi (tempo di lavoro minimo a regime)

se P=10 la Coclea lavora per un tempo pari **P28** secondi (tempo di lavoro massimo a regime) se P è compreso tra 1 e 9 i tempi di lavoro delle altre potenze sono calcolate automaticamente

#### **Esempio**:

```
P27 = 5 secondi, P28 = 15 secondi
```
![](_page_13_Picture_430.jpeg)

#### **Coclea comandata da un Inverter** (**P21**=1)

Si hanno a disposizione 10 potenze:

se P=0 la Coclea è ferma

se P=10 la Coclea va alla massima velocità (100%)

se P è compreso tra 1 e 9 la velocità viene calcolata automaticamente impostando i parametri **P31** (Velocità minima Coclea a regime) e **P32** (Velocità massima Coclea a regime)

#### **Esempio**:

**P31** = 15 %, **P32** = 60 %

![](_page_13_Picture_431.jpeg)

#### 4.4 Menu Cambio Potenza Riscaldamento

Menu che permette di impostare la gestione del riscaldamento del sistema in modalità automatica o manuale (in questo caso si può impostare la potenza di combustione).

![](_page_13_Picture_432.jpeg)

Se si sceglie la modalità automatica il riscaldamento è proporzionale alla temperatura aria.

#### 4.5 Menu Utente

![](_page_13_Picture_433.jpeg)

![](_page_14_Picture_64.jpeg)

#### 4.5.1 Menu Termostato Aria

Menu per modificare il valore del Termostato Aria.

I valori minimo e massimo sono programmabili impostando rispettivamente i Termostati **Th46** e **Th47**.

#### 4.5.2 Menu Termostato Ambiente

Menu per modificare il valore del Termostato Ambiente; è visibile solamente impostando **A19**=1.

#### 4.5.3 Menu Combinato

Consente di far riaccendere automaticamente il sistema a Pellet quando è terminata la legna nel braciere.

![](_page_15_Figure_7.jpeg)

Se la funzione "Combinato" è attiva:

- sul display compare la scritta **Combi** se il sistema è in funzionamento Legna
- se la temperatura rilevata dalla sonda fumi è maggiore del termostato **Th13** viene caricato il timer **T21**; se successivamente la temperatura rilevata scende al di sotto di **Th13** per **T21** minuti il sistema si riaccende automaticamente a Pellet.

#### 4.5.4 Menu Crono

Menu per impostare gli orari di accensione e spegnimento del sistema; è costituito da 2 Sottomenu: Modalità Crono e Programmazione Crono.

#### 4.5.4.1. Modalità Crono

![](_page_15_Picture_286.jpeg)

#### 4.5.4.2. Programmazione Crono

![](_page_15_Picture_287.jpeg)

Le tre tipologie di programmazione sono memorizzate in maniera separata: se si regola ad esempio il Giornaliero, le altre modalità non vengono modificate.

**Dopo aver effettuato la programmazione degli orari di On e di Off, per accendere il sistema da Crono è necessario selezionare la modalità desiderata (Giornaliero, Fine Settimana, Week-End) dal Sottomenu Modalità Crono per abilitarla.**

 **Giornaliero:** si deve selezionare il giorno della settimana che si vuole programmare (3 fasce di accensione/spegnimento per ogni singolo giorno). Selezionando un giorno della settimana viene riportato il prospetto delle 3 accensioni.

![](_page_16_Picture_69.jpeg)

 $\bullet$ 

**Settimanale:** si va direttamente a modificare gli orari (3 fasce per tutta la settimana):

![](_page_17_Picture_226.jpeg)

 **Fine Settimana:** si ha la scelta tra i periodi "Lunedì-Venerdì" e "Sabato-Domenica" (3 fasce per il periodo "Lunedì-Venerdì" e 3 per "Sabato-Domenica").

![](_page_17_Picture_227.jpeg)

![](_page_17_Picture_228.jpeg)

#### **Programmazione Crono a cavallo di mezzanotte:**

Impostare per una fascia di programmazione di un giorno della settimana l'orario di OFF sulle 23:59. Impostare per una fascia di programmazione del giorno della settimana successivo l'orario di ON sulle 00:00

#### 4.5.5 Menu Data e Ora

Menu che consente di impostazione orario e data corrente.

Premere i tasti **P4** e **P6** per selezionare ore, minuti o giorno della settimana, **P3** per entrare in modifica (il cursore lampeggia), **P4** e **P6** per modificare il valore della grandezza selezionata. Premere **P3** per salvare l'impostazione e **P1** per uscire.

![](_page_17_Figure_10.jpeg)

#### 4.5.6 Menu Visualizzazioni

Menu per visualizzare il valore di alcune grandezze di interesse.

![](_page_18_Picture_255.jpeg)

Temperatura Fumi [°C] Temperatura Ambiente [°C], visibile solo se **A19**=1 Codice Prodotto Codice e revisione Firmware base Codice e revisione Firmware tastiera

#### 4.5.7 Menu Selezione Lingua

Menu per modificare la lingua del display LCD.

#### 4.6 Menu Tastiera

Menu per modifica le impostazioni della tastiera; è costituito da 3 Sottomenu: Apprendi Menu, Regola Contrasto e Regola Luce Minima.

#### 4.6.1 Apprendi Menu

Permette di aggiornare il Menu del pannello LCD: **questa operazione è irreversibile.** L'accesso al Menu è protetto dalla stessa password del Menu Tecnico.

![](_page_18_Picture_8.jpeg)

Premere **P3** per entrare in modifica (appare uno "0" al posto del primo trattino), **P4** e **P6** per modificare la cifra attualmente selezionata. Premere **P3** per confermare la cifra e passare alla successiva fino a completare tutte e 4 le cifre necessarie. Premere **P1** per cancellare le cifre digitate oppure tenerlo premuto a lungo per annullare l'operazione. Se la password digitata è corretta verrà chiesto di confermare l'operazione. Premere **P3** per confermare l'operazione e attendere la fine del trasferimento del Menu. Alla fine dell'operazione di apprendimento apparirà il messaggio relativo all'esito dello stesso (Trasferimento riuscito o non riuscito). Se si interrompe l'apprendimento con la pressione del tasto **P1** apparirà il messaggio di "Trasferimento non riuscito". In tal caso premere **P1** e ripetere l'operazione. In caso di "Apprendimento riuscito" premere **P1** per uscire da questo Menu.

#### 4.6.2 Regola Contrasto

Menu che permette di regolare il contrasto del display.

![](_page_18_Figure_12.jpeg)

Utilizzare i tasti **P4** e **P6** per modificare il valore del contrasto, **P3** per uscire e salvare l'impostazione e **P1** per uscire senza salvare.

#### 4.6.3 Regola Luce Minima

Menu che permette di regolare l'illuminazione del display quando non si utilizzano i comandi.

![](_page_19_Figure_0.jpeg)

Utilizzare i tasti **P4** e **P6** per modificare il valore di set, **P3** per uscire e salvare l'impostazione e **P1** per uscire senza salvare.

#### 4.7 Menu Sistema

Menu per accedere al Menu Tecnico. L'accesso è protetto da una password di 4 cifre. **La password di default è 0000**. Premere **P3** per entrare in modifica (appare uno "0" al posto del primo trattino).

![](_page_19_Picture_4.jpeg)

![](_page_19_Picture_5.jpeg)

Utilizzare i tasti **P4** e **P6** per modificare la cifra attualmente selezionata, **P3** per confermare la cifra e passare alla successiva fino a completare tutte e 4 le cifre necessarie.

Premere **P1** per cancellare le cifre digitate oppure tenerlo premuto a lungo per annullare l'operazione. Se la password è stata digitata correttamente si passa direttamente alla prima schermata del Menu Tecnico.

![](_page_19_Picture_231.jpeg)

#### 4.7.1 Menu Coclea

Menu che consente di impostare i tempi di Coclea On (se **P21**=0) all'interno del Periodo Coclea (**P05**) oppure la velocità (se **P21**=1). Ciascun valore corrisponde ad una potenza di funzionamento. Se un valore è impostato a 0, la Coclea è disabilitata per la potenza corrispondente.

La regolazione dei tempi di Coclea, se **P21**=0 può essere impostata con un passo di 0.1 secondi.

![](_page_20_Picture_487.jpeg)

**\*** visibile solo se **P21**=0; **\*\*** visibile solo se **P21**=1

#### 4.7.2 Menu Ventola Fumi

Menu per impostare i valori della Ventola Fumi; ciascun valore è associato a una potenza di funzionamento.

![](_page_20_Picture_488.jpeg)

#### 4.7.3 Menu Ventola Riscaldamento

![](_page_20_Picture_489.jpeg)

#### 4.7.4 Menu Termostati

I termostati sono considerati dal Termoregolatore nel seguente modo:

- in fase di **temperatura crescente** il sistema considera il valore del termostato (Es: se **Th30**=100° C il sistema attiva la Ventola Riscaldamento quando la temperatura dell'aria supera i 100°C)
- in fase di **temperatura decrescente** il sistema considera il valore del termostato decrementato del valore della sua isteresi (Es.: se **Th30**=100°C e **Ih30**=5°C il sistema spegne la Ventola Riscaldamento quando la temperatura dell'aria scende sotto **Th30**-**Ih30**-1=100-5-1=94°C)

![](_page_20_Picture_490.jpeg)

![](_page_21_Picture_690.jpeg)

#### 4.7.5 Menu Timer

![](_page_21_Picture_691.jpeg)

![](_page_22_Picture_427.jpeg)

#### 4.7.6 Impostazioni di Default

![](_page_22_Picture_428.jpeg)

#### 4.7.7 Menu Abilitazioni Funzioni

![](_page_22_Picture_429.jpeg)

![](_page_23_Picture_24.jpeg)

![](_page_24_Picture_271.jpeg)

#### 4.7.8 Menu Delta di Temperatura

#### 4.7.9 Menu Contatori

Menu che permette il controllo dei contatori utili per la diagnostica della vita del sistema.

![](_page_24_Picture_272.jpeg)

#### 4.7.10 Menu Test Uscite

Menu che permette il test delle singole uscite della scheda (quindi dei carichi ad essa collegati) con il sistema in funzionamento a Legna e Ventola Comburente ferma.

![](_page_24_Picture_273.jpeg)

Per attivare le uscite impostare il campo "Set" a 1. Per quanto riguarda le Ventole è possibile impostare la velocità. Se lasciate attive le uscite si spegneranno automaticamente dopo 30 sec.

#### 5 Stati di Funzionamento

Il funzionamento della scheda SY250 è gestito per stati ognuno dei quali è caratterizzato dal verificarsi di condizioni relative ai principali parametri di funzionamento del sistema, come ad esempio la temperatura fumi all'interno della camera di combustione, la temperatura ambiente, ecc. In base al tipo di combustibile gli stati di funzionamento del sistema sono:

#### **Funzionamento a Pellet**

CHECK UP, ACCENSIONE, STABILIZZAZIONE, RECUPERO ACCENSIONE, SPEGNIMENTO, NORMALE, MODULAZIONE, SICUREZZA, SPEGNIMENTO, BLOCCO, STANDBY

#### **Funzionamento a Legna** SPENTO, NORMALE, MODULAZIONE, SICUREZZA, BLOCCO, STANDBY

**NOTA:**

Il sistema garantisce la lettura degli stati delle sicurezze e degli allarmi in ogni fase di funzionamento.

**FUNZIONAMENTO a PELLET FUNZIONAMENTO a PELLET**

Il sistema di default è in funzionamento a Legna con la Ventola Comburente disattiva. Il sistema di default è in funzionamento a Legna con la Ventola Comburente disattiva.

Nel caso in cui il passaggio da Legna a Pellet venga effettuato mediante Crono (A32=0) o Cronotermostato interno (A07=1) il sistema si porta prima in Recupero Nel caso in cui il passaggio da Legna a Pellet venga effettuato mediante Crono (**A32**=0) o Cronotermostato interno (**A07**=1) il sistema si porta prima in Recupero Per far funzionare il sistema a Pellet si deve pigiare il tasto P2. Per tornare di nuovo ad un funzionamento a Legna premere di nuovo il tasto P2. Per far funzionare il sistema a Pellet si deve pigiare il tasto **P2**. Per tornare di nuovo ad un funzionamento a Legna premere di nuovo il tasto **P2**. Accensione e poi in Check Up. Accensione e poi in Check Up.

### **CHECK UP** 5.1 Check Up  $\frac{1}{2}$

![](_page_26_Picture_298.jpeg)

## ACCENSIONE 12019NU2019(N.S. <u>ญ</u><br>เม

![](_page_26_Picture_299.jpeg)

# **STABILIZZAZIONE** 5.3 Stabilizzazione ຕ<br>ທ່ີ

![](_page_26_Picture_300.jpeg)

![](_page_27_Picture_300.jpeg)

# Ingresso in Recupero Accensione: Ingresso in **Recupero Accensione**:

- se si è verificato un buco di alimentazione di durata compresa tra 1 e 5 minuti e il sistema si trovava precedentemente in uno stato ON<br>passando da Legna a Pellet mediante Crono interno o Cronotermostato esterno se si è verificato un buco di alimentazione di durata compresa tra 1 e 5 minuti e il sistema si trovava precedentemente in uno stato ON  $\bullet$ 
	- $\bullet$ passando da Legna a Pellet mediante Crono interno o Cronotermostato esterno

![](_page_27_Picture_301.jpeg)

## SPEGNIMENTO 5.5 Spegnimento  $\frac{5}{3}$

![](_page_27_Picture_302.jpeg)

### NORMALE 5.6 Normale <u>ن</u><br>أنا

![](_page_27_Picture_303.jpeg)

![](_page_28_Picture_309.jpeg)

![](_page_28_Picture_310.jpeg)

# **SICUREZZA** 5.8 Sicurezza **៣**<br>ហ

La variazione delle potenze di combustione è consentita ma non ha alcun effetto.

La variazione delle potenze di combustione è consentita ma non ha alcun effetto.

![](_page_28_Picture_311.jpeg)

### BLOCCO 5.9 Blocco <u>ດ</u><br>ທ່

Se si tenta di resettare l'errore, Il sistema si porta in funzionamento Legna. Se si tenta di resettare l'errore, Il sistema si porta in funzionamento Legna.

![](_page_28_Picture_312.jpeg)

![](_page_29_Picture_262.jpeg)

![](_page_29_Picture_263.jpeg)

# FUNZIONAMENTO a LEGNA **FUNZIONAMENTO a LEGNA**

Al termine dello Spegnimento il sistema entra in funzionamento a Legna.

Al termine dello Spegnimento il sistema entra in funzionamento a Legna.<br>Se la temperatura dei fumi è maggiore del termostato **Th13** la Coclea si attiva per il tempo **T54** e rimane disattiva per il tempo **T53**. Se la Ventol Se la temperatura dei fumi è maggiore del termostato **Th13** la Coclea si attiva per il tempo **T54** e rimane disattiva per il tempo **T53**. Se la Ventola Comburente è disattiva viene attivata alla velocità minima **P29** (vedi cap. 6.3).

# NORMALE LEGNA 5.11 Normale Legna  $5.11$

Se la Ventola Comburente è disattiva sul display compare **OFF**, se la si attiva compare **On**.

Se la Ventola Comburente è disattiva sul display compare **OFF**, se la si attiva compare **On.**<br>Se si attiva la Ventola ma la temperatura dei fumi è minore del termostato Th13 parte il timer T21. Se la temperatura dei fumi s Se si attiva la Ventola ma la temperatura dei fumi è minore del termostato **Th13** parte il timer **T21**. Se la temperatura dei fumi sale oltre questo termostato il timer si resetta, altrimenti al suo scadere la Ventola si ferma.

![](_page_29_Picture_264.jpeg)

![](_page_30_Picture_275.jpeg)

MANUALE CAT SYS 250 LCD -ALFA BIO/945 BIO GIROLAMI 31 CHO GIROLAMI 31

5.12

**ច**.1 3

**NOTA:** per diminuire al minimo le oscillazioni tra gli stati Standby-> Normale > Standby regolare l'isteresi del Termostato Caldaia. Lo Standby prevede

NOTA: per diminuire al minimo le oscillazioni tra gli stati Standby-> Normale-> Standby regolare l'isteresi del Termostato Caldaia. Lo Standby prevede

una durata minima di 10 secondi.

una durata minima di 10 secondi.

#### 6 Altre Funzioni

#### 6.1 Crono Interno

La scheda è provvista di un modulo Orologio a bordo per la gestione di Accensioni e Spegnimenti programmati. Il funzionamento di questo dispositivo può essere programmato da menù segreto mediante il parametro **A32**. Se:

- $\bullet$  **A32**=0 Il Crono gestisce l'Accensione/Spegnimento del sistema. il sistema si porta prima in Recupero Accensione e poi in Check Up.
- **A32**=1

Il Crono manda il sistema in Standby all'esterno delle fasce orarie di On programmate. Solo per funzionamento a Pellet.

#### 6.2 **STANDBY MANUALE**

Quando il sistema si trova in Normale, in Standby o in Modulazione e si preme il tasto **P5** per 3 secondi entra in Standby e vi rimane fino a quando non si preme di nuovo il tasto. Sul display compare il messaggio "**Standby Man**".

#### 6.3 Avanzamento Coclea a Legna

Quando il sistema si trova in funzionamento Legna negli stati Normale, Standby e Modulazione è possibile far avanzare la Coclea e scaricare Pellet nel braciere.

Se la temperatura dei fumi è maggiore del termostato **Th13** la Coclea è disattiva per il tempo **T53** e attiva per il tempo **T54**; se **P36**=1 la Coclea si attiva solo allo scadere del tempo **T40**.

Se la Ventola era ferma si attiva alla velocità **P29**, altrimenti continua a lavorare alla potenza a cui stava funzionando.

Nel caso in cui terminasse il combustibile la funzione si disattiva.

#### 6.4 Gestione Potenza Riscaldamento

La Ventola Riscaldamento ha il seguente funzionamento:

- Sarà accesa soltanto se la temperatura dell'aria è maggiore del Termostato **Th30**
- In Modulazione e Standby per Termostato Ambiente (**A01**=0 o **A01**=2) se **A03**=0 la ventola è ferma, altrimenti va a potenza 1
- Se la temperatura dell'aria supera il valore del Termostato **Th31** va a potenza massima (230 V)
- In tutti gli altri casi è possibile gestire la potenza di riscaldamento in modalità manuale o automatica. Se l'utente finale imposta la modalità automatica, il sistema seleziona la potenza in base al valore della temperatura dell'aria.

Se ad esempio è selezionata la modalità automatica, Termostato **Th30**=60°C e Delta **d14**=100 °C, si ha:

![](_page_31_Picture_384.jpeg)

#### **NOTA:**

Se **A07**=3 e contatto chiuso la ventola funziona come descritto precedentemente, se **A07**=3 e contatto aperto la ventola è bloccata finché la temperatura dell'aria è minore del Termostato **Th31**.

Se **A01**=1 il funzionamento della Ventola Riscaldamento è indipendente dalla Sonda o Termostato Ambiente.

#### 6.5 Gestione Uscite Programmabili

E' possibile configurare le uscite P/V3 (pin 7-8), Aux 1 (pin 22-24) e Aux 2 (pin 19-21) in base al valore dei parametri **P36**, **P44** e **P48**.

In caso di non utilizzo di una o più uscite impostare il relativo parametro di configurazione a zero.

#### $6.5.1$  Uscita P/V3

E' possibile configurare l'uscita P/V3 in base al valore del parametro **P36**.

#### 6.5.1.1. Valvola Sicurezza Pellet

Se si imposta il parametro **P36**=1 l'Uscita P/V3 è configurata come Valvola Sicurezza Pellet. Il suo funzionamento è il seguente: in funzionamento Pellet è attiva negli stati Check Up, Accensione, Stabilizzazione, Normale, Modulazione, Sicurezza, Standby; in funzionamento Legna durante l'avanzamento della Coclea; in qualsiasi funzionamento durante il Test Uscita Coclea, il Test Uscita Coclea 2 e il Caricamento Manuale. In tutti gli altri casi è disattiva.

Quando la Valvola Sicurezza è attiva, la Coclea si attiverà solamente allo scadere del timer **T40**.

#### 6.5.1.2. Motore Caricamento Pellet

Se si imposta il parametro **P36**=2 l'Uscita P/V3 è configurata come Motore per Caricamento Esterno Pellet. Quando il Sensore livello pellet segnala l'assenza di materiale si attiva questa uscita per effettuare il caricamento del serbatoio.

Se in un tempo **T24** non viene raggiunto il livello pellet impostato, il sistema va in Blocco con messaggio d'errore **Er18**. Se al contrario il livello pellet è raggiunto, il caricamento del materiale prosegue per un tempo pari a **T23**.

#### 6.5.1.3. Coclea 2

Se si imposta il parametro **P36**=3 l'Uscita P/V3 è configurata come seconda Coclea (è quella che riceve il combustibile dalla prima Coclea e lo porta nel braciere).

Il funzionamento è il seguente: se la Coclea è abilitata al funzionamento, la Coclea 2 è sempre attiva; quando la Coclea è disabilitata, la Coclea 2 rimane attiva fino allo scadere del timer **T27**.

#### 6.5.1.4. Uscita Termostatata

Se si imposta il parametro **P36**=4 l'Uscita P/V3 è gestita dal termostato **Th54**: sopra tale valore è alimentata, altrimenti è spenta.

#### 6.5.1.5. Motore Pulizia

Se si imposta il parametro **P36**=5 l'Uscita P/V3 è configurata come Motore Pulizia.

L'uscita si attiva per il tempo **T30** quando il sistema raggiunge il numero di minuti di funzionamento in Normale e Modulazione pari a **T31**. In funzionamento Legna il numero di minuti di funzionamento è incrementato solo se la temperatura dei fumi è maggiore del termostato **Th13**.

#### 6.5.2 Uscita Aux 2

E' possibile configurare l'Uscita Ausiliaria 2 (pin 19-20-21) in base al valore del parametro **P48**. **L'Uscita è a contatti puliti, quindi è necessario alimentarla.**

![](_page_32_Figure_15.jpeg)

#### 6.5.2.1. Valvola Sicurezza Pellet

Se si imposta il parametro **P48**=1 l'Uscita Aux 2 è configurata come Valvola Sicurezza Pellet. Per il suo funzionamento vedere capitolo 6.5.1.1.

#### 6.5.2.2. Motore Caricamento Pellet

Se si imposta il parametro **P48**=2 l'Uscita Aux 2 è configurata come Motore per Caricamento Esterno Pellet. Per il suo funzionamento vedere capitolo 6.5.1.2.

#### 6.5.2.3. Coclea 2

Se si imposta il parametro **P48**=3 l'Uscita Aux 2 è configurata come seconda Coclea (è quella che riceve il combustibile dalla prima Coclea e lo porta nel braciere). Per il suo funzionamento vedere capitolo 6.5.1.3.

#### 6.5.2.4. Uscita Termostatata

Se si imposta il parametro **P48**=4 l'Uscita Aux 2 è gestita dal termostato **Th55**: sopra tale valore è alimentata, altrimenti è spenta.

#### 6.5.2.5. Motore Pulizia

Se si imposta il parametro **P48**=5 l'Uscita Aux 2 è configurata come Motore Pulizia. Per il suo funzionamento vedere capitolo 6.5.1.5.

#### 6.5.3 Uscita Aux 1

E' possibile configurare l'Uscita Ausiliaria 1 (pin 22-24) in base al valore del parametro **P44**.

#### 6.5.3.1. Valvola Sicurezza Pellet

Se si imposta il parametro **P44**=1 l'Uscita Aux 1 è configurata come Valvola Sicurezza Pellet. Per il suo funzionamento vedere capitolo 6.5.1.1.

#### 6.5.3.2. Motore Caricamento Pellet

Se si imposta il parametro **P44**=2 l'Uscita Aux 1 è configurata come Motore per Caricamento Esterno Pellet. Per il suo funzionamento vedere capitolo 6.5.1.2.

#### 6.5.3.3. Coclea 2

Se si imposta il parametro **P44**=3 l'Uscita Aux 1 è configurata come seconda Coclea (è quella che riceve il combustibile dalla prima Coclea e lo porta nel braciere). Per il suo funzionamento vedere capitolo 6.5.1.3.

#### 6.5.3.4. Uscita Termostatata

Se si imposta il parametro **P44**=4 l'Uscita Aux 1 è gestita dal termostato **Th54**: sopra tale valore è alimentata, altrimenti è spenta.

#### 6.5.3.5. Motore Pulizia

Se si imposta il parametro **P44**=5 l'Uscita Aux 1 è configurata come Motore Pulizia. Per il suo funzionamento vedere capitolo 6.5.1.5.

#### 6.6 Modulo Modem Basic

Il sistema gestisce un modulo Modem (fornito su richiesta) che permette il colloquio con la stufa tramite SMS per effettuare operazioni di Accensione, Spegnimento, richiesta dello Stato della stufa.

Il Modem va collegato alla porta RS232 della scheda mediante i cavi e i connettori forniti; va inoltre alimentato alla tensione di rete tramite l'apposito alimentatore.

- Utilizzare una SIM card di un qualunque operatore di telefonia mobile abilitata al traffico dati.
- Disabilitare la richiesta PIN della SIM
- La gestione Modem è abilitata dal parametro **A50 =1**

Le operazioni di inserimento e disinserimento della SIM dal Modem **devono** essere effettuate con il Modem **non** alimentato

![](_page_33_Figure_19.jpeg)

#### **Gestione del Modem**

L'utente deve inviare un SMS verso il numero della SIM card inserita nel modem con una delle seguenti parole chiave (che possono essere scritte indifferentemente in maiuscolo o in minuscolo):

- **Start**: accende il sistema se non era già attivo; la centralina invia un messaggio al numero da cui ha ricevuto il comando in cui è riportato lo stato del sistema e l'eventuale errore verificatosi
- **Stop**: spegne il sistema se non era già disattivo; la centralina invia un messaggio al numero da cui ha ricevuto il comando in cui è riportato lo stato del sistema e l'eventuale errore verificatosi
- **Status**: richiede lo stato alla centralina; la centralina invia un messaggio al numero da cui ha ricevuto il comando in cui è riportato lo stato del sistema, la temperatura principale e l'eventuale errore verificatosi
- **Learn**: informa la centralina a quale numero di cellulare dovrà inviare un SMS in caso di errori; questa è l'unica parola chiave attraverso la quale la centralina invia in autonomia un SMS con scritto lo stato del sistema e l'errore verificatosi

#### 7 Dati Tecnici

#### **Codice Termoregolatore: SY250**

#### **Revisione: 0.0 Data: 11/05/2012**

- Alimentazione 220Vac 50Hz con protezione a Fusibile da 6,3A Ritardato
- Pannello Comandi multifunzione con display LCD
- Gestione accensione e spegnimento sistema
- Orologio di sistema con programmazione
- Attivazione alimentazione Coclea
- Attivazione alimentazione Uscite P/V3, AUX1, AUX2
- Attivazione alimentazione Candeletta
- Regolazione Ventilatore Comburente
- Regolazione Ventilatore Riscaldamento
- Regolazione funzione di Modulazione e Standby
- Funzioni di Sicurezza ed Allarmi
- Segnalazione funzioni e Stato del Sistema
- ◆ Sonda Fumi
- ◆ Sonda Aria
- Sonda Ambiente
- Sensore Livello Pellet
- ◆ Sensore Portello
- ◆ Termostato Pellet
- Contatto ingresso Aux/Crono esterno
- Pressostato Alta Tensione
- Termostato a Riarmo esterno

![](_page_34_Picture_316.jpeg)

![](_page_34_Picture_317.jpeg)

![](_page_35_Picture_0.jpeg)

**Girolami Srl**

Via Roma 12 00060 San'oreste RM info@girolami.eu

**WWW.GIROLAMI.EU**